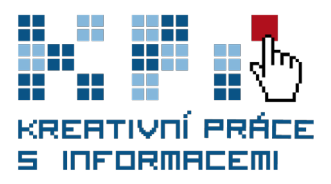

# **Prezentace informací na internetu**

Mgr. Martin Krčál

< KISK Filosofická fakulta MU ; Ústřední knihovna Fakulty Sociálních studií MU >

Vystudoval obor Informační studia a knihovnictví na FF MU, kde současně působí také jako vyučující předmětů Počítačová gramotnost, Elektronické informační zdroje, Knihovnické procesy nebo Prezentace informací na internetu. Zároveň působí jako zástupce vedoucí Ústřední knihovny FSS. Martin je tvůrcem a správce portálu www.citace.com.

Internet se za dobu své existence stal nepostradatelným zdrojem informací. Díky rozvoji a implementaci nových technologií v prostředí webu přestalo být publikování na internetu výsadou skupiny vyvolených ovládající jazyk HTML. Dnes může své názory zveřejňovat na internetu každý, kdo alespoň částečně ovládá práci s počítačem, má připojení k internetu a dokáže s ním pracovat. Tento text je určen všem, kteří chtějí poznat nástroje a možnosti publikování ve webovém prostředí a nebojí se v něm experimentovat.

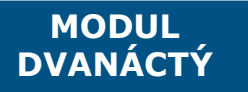

**Textová opora k předmětu** KPI22 Kreativní práce s informacemi

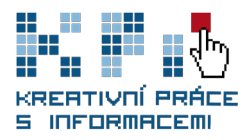

### **Studijní obsah materiálu**

- 1. Začínáme publikovat na internetu
	- 1.1 Blog
	- 1.2 Mikroblog 1.3 Wiki systémy
	- 1.4 Instantní weby (online CMS)
	- 1.5 CMS (Content Management Systems)
- 2. Systémy pro publikování samostatných dokumentů
	- 2.1 Video
	- 2.2 Fotografie
	- 2.3 Prezentace
	- 2.4 Elektronické texty a hybridní systémy
- 3. Vytváříme vlastní webové stránky
- 4. Zpřístupňujeme webové stránky
	- 4.1 Webhosting
	- 4.2 Domény
	- 4.3 Nahrání obsahu na server

### **Po prostudování tohoto materiálu budete umět**

- popsat základní možnosti publikování na internetu
- představit off-line nástroje pro tvorbu webu
- popsat možnosti publikování různých druhů dokumentů (on-line služby)
- definovat rozdíly mezi komerčním a free hostingem
- vysvětlit rozdíl mezi doménou druhého a třetího řádu

### **Klíčové pojmy**

- » Blog
- » Mikroblog
- » Wiki systémy
- » Instantní weby (online CMS)
- » CMS (Content Management Systems)
- » Webhosting
- » Domény

### **Použité ikony**

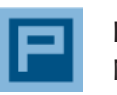

Příklad Názorná ukázka

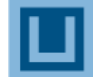

Úkol k vypracování Procvičování

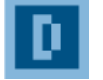

Důležité, zapamatovat Přečtěte si alespoň 2x

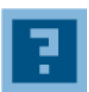

Řečnická otázka, Místo pro zamyšlení

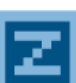

Pro zájemce, Rozšiřující informace

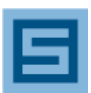

Shrnutí, Opakování důležitého

### **Studium materiálu by Vám mělo orientačně zabrat:** 3 hodiny

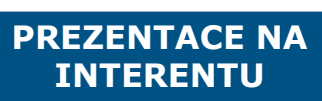

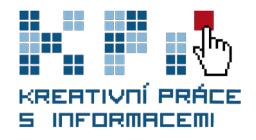

### **1 Začínáme publikovat na internetu**

Pokud jste pouze pasivní konzumenti internetu, využíváte jej pro vyhledávání informací, základní komunikaci (e-mail, IM, diskuze, VOIP, Skype apod.) a dosud jste nevytvářeli vlastní obsah, pak právě pro vás je určena tato kapitola. Zde se naučíte, jak zveřejnit svůj první text bez znalosti jazyka HTML a dalších programovacích jazyků. Máte několik možností, které se odvíjejí od toho, **jaké informace a zejména v jaké formě chcete poskytovat.**

## **1.1 Blog**

Lze jej charakterizovat jako **webový deníček nebo též zápisník** (z anglických slov web a log). V blogu zveřejňujete své názory a myšlenky formou příspěvků. Ty jsou řazeny chronologicky vždy od nejnovějšího příspěvku po nejstarší. Blogy lze dělit na **osobní, odborné a firemní.**  Osobní slouží k prezentaci soukromých názorů, odborné se zaměřují na nějaký konkrétní obor nebo téma (např. SEOBOOK blog se věnuje problematice optimalizace webových stránek nebo blogy na Inflow zaměřené zejména na oblast knihovnictví) a firemní se používají jako skvělý komunikační kanál a tím pádem i velmi zajímavý marketingový nástroj ve firmách (např. Mozilla blog nebo Vodafone blog).

Součástí blogovacích systémů jsou většinou **WYSIWYG editory,** které umožňují formátovat texty podobně jako ve Wordu a jednoduše přes webový formulář lze nahrávat fotografie a videa, případně je lze sdílet ze známých služeb jako Flickr nebo Youtube apod. Většina systémů nabízí výběr z několika předdefinovaných šablon nebo si můžete vytvořit vlastní. Samozřejmostí bývá přístup a správu blogů přes mobilní telefon.

Chcete-li spustit svůj vlastní blog, můžete **využít některou z online služeb.** Jejich výhodou je, že se stačí zaregistrovat a nemusíte instalovat vlastní systém. První článek tak můžete publikovat během několika minut. **K nejznámějším online blogovacím službám patří:**

- **<Blog.cz>** největší blogovací systém v ČR, v systému je založeno přes 800.000 blogů, návštěvnost přes 2 mil. uživatelů měsíčně, jednoduchá a rychlá registrace, doména 3. řádu, zdarma
- **<Bloguje.cz>** další český blogovací systém, eviduje přes 3.000 blogů, horší grafické rozhraní, doména 3. řádu, zdarma
- **<Blogger.com>** blogovací systém, který provozuje společnost Google, pokročilá personalizace, možnost výdělku díky propojení se systémem reklam Google AdSense, jednoduchá a rychlá registrace, propojení s jinými službami, doména 2. i 3. řádu, zdarma

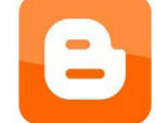

- **<Posterous.com>** unikátní blogovací systém, který lze spravovat pouze přes e-mail, není nutná registrace, možnost napojení multimediálního obsahu, domény 2. i 3. řádu, zdarma
- posterous
- **<asBlog.com>** do systému je registrováno přes 2 mil. bloggerů, podpora blogů s více autory (ve verzi free až 35 uživatelů), pod jedním účtem lze provozovat i více blogů, zdarma i placený účet (Premium Account), doména 3. řádu

Pokud si chcete mít svůj blog pod svou správou, pak si můžete na vlastním hostingu nainstalovat některý z blogovacích systémů:

 **Wordpress** (http://www.wordpress.org) – pravděpodobně nejrozšířenější software pro tvorbu blogů a webových stránek, jednoduchá instalace, možnost využití velkého množství stylů zdarma, nutná podpora PHP a MySQL na serveru (základní znalost těchto technologií výhodou), k dispozici český překlad, Wordpress je zdarma

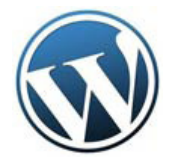

 **Nucleus CMS** (http://www.nucleuscms.org) – dobře hodnocený blogovací systém, jednoduché rozhraní, podpora více autorů, možnost řazení do kategorií, vyžaduje PHP5 a MySQL na serveru (základní znalost těchto technologií výhodou), rozšiřitelnost pomocí, pluginů, k dispozici český překlad, zdarma

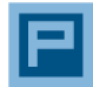

Blogy

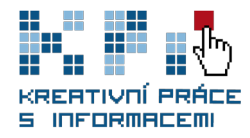

 **LifeType** (http://lifetype.net) – open source blogovací systém, jednoduchá instalace, podpora multimédií, vyžaduje PHP a MySQL na serveru, oficiálně není česky, zdarma

Další blogovací systémy si můžete vyzkoušet na adrese: [http://php.opensourcecms.com/](http://php.opensourcecms.com/scripts/show.php?catid=2&category=Blogs)

### **1.2 Mikroblog**

Obdoba blogu s tím rozdílem, že u mikroblogu je **délka textu omezena na 180 znaků,** což je délka 1 SMS zprávy. Jejich původním významem bylo sdělit, co právě autor příspěvku dělá. Dnes se využívá i v odborných kruzích v podobě krátkých zpráv z oboru. Vkládání příspěvků lze realizovat přímo v mikroblogovacích systémech, pomocí mobilního telefonu (např. přes SMS, MMS,apod.), případně prostřednictvím sociálních sítí (např. Facebook) nebo systémů instant messagingu (např. program Digsby). **K nejznámějším systémům patří:**

 **Twitter** (http://www.twitter.com) – nejznámější mikroblogovací systém, registrace online, bez instalace, propojení s jinými službami (zejména sociální sítě a IM), doména 3. řádu, zdarma

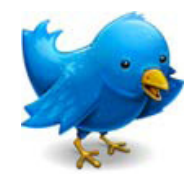

- **Drbz.cz** klasická a česká mikroblogovací služba, možnost přispívat přes SMS i MMS, podpora multimediálního obsahu, zdarma
- **Mikroblogy.cz**  česká služba, aktuální otázky, na které lze odpovídat pomocí 160 znaků, do systému byly zapojeny známé české osobnosti, zdarma
- **Jisko** (http://jisko.org) systém pro mikroblog, nutná instalace na vlastní server, open source, zdarma

### **1.3 Wiki systémy**

Slouží ke snadnému vytváření a správě dokumentů nebo celých webů. Důraz je kladen zejména na **otevřenost a jednoduchost.** Podporuje víceuživatelský přístup. Součástí wiki systémů je jednoduchý editor, přes který se vkládá obsah. Systém může být nastaven tak, že obsah vkládají pouze vybraní uživatelé, nebo všichni registrovaní uživatelé, případně kdokoliv, kdo na web vstoupí.

Aby nedošlo k chaosu a záměrné dezinterpretaci obsahu, mají systémy implementovánu **historii změn** a správci mohou kdykoliv vrátit jakoukoliv předchozí verzi. Wiki systémy se nejčastěji používají pro **tvorbu encyklopedií nebo dokumentace.** Lze na nich postavit i jednoduché webové stránky. **K nejznámějším online službám** fungujících na wiki systémech patří:

- **Wikipedia** (http://www.wikipedia.org) největší volně dostupná encyklopedie světa, existuje přes 100 jazykových mutací mezi nimiž nechybí ani čeština (ta patří co do počtu článků do první dvacítky), může do ní přispívat kdokoliv
- **KISK Wiki** (http://kisk.phil.muni.cz/wiki) stránky jsou určeny pro podporu výuky na Kabinetu knihovnictví FF MU, přispívat mohou pouze registrovaní uživatelé

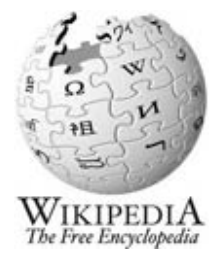

**Mozek.cz** – znalostní databáze, kterou provozuje společnost Jyxo

Chcete-li zprovoznit svůj vlastní wiki systém, existuje hned několik možností dostupných zdarma a většinou jako opensource:

 **MediaWiki** (http://www.mediawiki.org) – pravděpodobně nejrozšířenější systém, je na něm postavena i uznávaná Wikipedia, na serveru musí být fungovat PHP a databáze (MySQL nebo PostgreSQL), volně dostupné

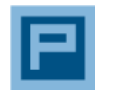

Mikroblogy

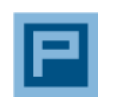

Wikisystémy

**PREZENTACE NA INTERENTU**

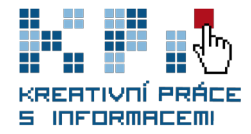

- **DokuWiki** (http://www.dokuwiki.org) velmi jednoduchý systém, který ke svému fungování nepotřebuje databázi, vhodný spíše pro menší projekty, důsledně dodržuje standardy, opensource
- **PHPWiki** (http://phpwiki.sourceforge.net) jak již název napovídá, k fungování potřebuje prostředí PHP a databázi (MySQL, mSQL nebo PostgreSQL), opensource
- Twiki (http://twiki.org) systém je napsán v PERLu, opensource
- **ErfanWiki** (http://sourceforge.net/projects/erfanwiki) další z PHP systémů, pro svůj provoz nepotřebuje databázi, jednoduchá instalace, opensource

#### **1.4 Instantní weby (online CMS)**

Pokud chcete vytvořit plnohodnotné stránky, většinou si s blogovacími a wiki systémy nevystačíte. Můžete ale využít online služby, které nabíze**jí jednoduché vytvoření webových stránek.** Stačí se pouze zaregistrovat, vybrat některou z nabízených šablon a přes WYSIWYG editor vkládat obsah.

Tyto systémy umožňují vkládat také scripty a různé funkce (např. fotogalerie, návštěvní knihy, kontaktní formuláře, RSS, ankety, tag clouds apod.). Kromě toho často umožňují **sdílet obsah se službami třetích stran** (např. Youtube, Flickr, sociální sítě apod.). Pokročilejší uživatelé uvítají možnost vlastní úpravy vzhledu stránek, podrobné statistiky nebo nastavení domény druhého řádu apod.

U instantních webů je nevýhodou zejména **omezení místem,** malá nabídka základních šablon a omezení funkcionalitou systému. Za výhodu lze považovat předinstalovaný systém a **jednoduchá online správa.** Instantní weby mohou být nabízeny zdarma nebo jako placené většinou formou měsíčního předplatného. Velmi často komerční firmy nabízejí základní tarif zdarma, který je omezen velikostí prostoru na serveru, počtem vytvořených stran nebo množstvím funkcí a placené tarify, kde jsou tyto limity uvolňovány. K nejznámějším systémům patří:

- **Webnode** (http://www.webnode.cz) vyznačuje se jednoduchou správou, množstvím grafických stylů, které lze jednoduše upravovat, širokou funkcionalitou, množstvím rozšiřujících pluginů a propojením s externími službami, tvůrci nabízejí také jednoduchý e-shop, systém je bez reklam a zdarma, podpora SEO, vhodný i na rozsáhlé projekty
- **iprostor.cz** (http://www.iprostor.cz) jednoduchý systém pro tvorbu webových stránek online, v neplacené verzi s reklamou, placená verze odstraní reklamu, nabízí formuláře s kontrolou spamu a zpřístupňuje jednoduchý e-shop, omezený počet šablon (editace nebo vytvoření originální šablony pouze za poplatek), podpora SEO
- **eStranky** (http://www.estranky.cz) verze zdarma nabízí 200MB místa, 13 šablon a na stránkách se zobrazuje reklama provozovatele, dále nabízejí dva tarify pro nekomerční a komerční účely, lišící se počtem grafických šablon, velikostí prostoru a limitem přenosu dat, spíše pro jednoduché stránky
- **WebGarden** (http://www.webgarden.cz) služba nabízí možnost vytvoření vlastní stránky nebo e-shopu, v základu zdarma, 27 grafických šablon, pouze 100MB prostoru

### **1.5 CMS (Content Management Systems)**

CMS lze definovat jako systémy pro správu obsahu. Jde tedy o jakýsi redakční systém, kde se obsah vkládá a spravuje prostřednictvím webového rozhraní. Narozdíl od instantních webů musíte nejprve vybrat vhodný CMS a nainstalovat ho na vlastním hostingu.

Existuje celá řada redakčních systémů. Většinou si vystačíte s volně dostupným **open source softwarem, ale existují i komerční řešení,** které si zakoupíte jednorázově (ceny se pohybují i v desítkách tisíc korun) nebo se odvádějí pravidelné měsíční poplatky. Při volbě CMS musíme dbát na to, aby byl systém vhodný pro náš hosting. Nelze např. nainstalovat redakční systém založený na ASP do linuxového prostředí s podporou PHP.

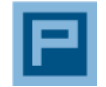

Systémy na snadnou tvorbu webů

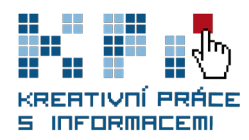

Proto bychom si na stránkách produktu měli vždy zjistit požadovanou konfiguraci a tu pak porovnat s nabídkou hostingu. Dále by nám mělo vyhovovat ovládání, aby nám práce se systémem nezpůsobovala každodenní technostres.

Samotná instalace CMS se dnes provádí většinou pomocí **instalačního balíčku.** Může se ale stát, že je potřeba doladit konfiguraci a nastavení na serveru (zejména povolení přístupu do složek a drobné úpravy v konfiguračním souboru), proto je dobré znát alespoň základy jazyka, v němž je CMS naprogramován.

- **Největší výhodou** vlastní instalace CMS je bezesporu fakt, že si můžete systém přizpůsobit vlastním potřebám na míru.
- **Za nevýhodu** lze považovat nutnost pravidelné aktualizace a instalaci záplat, které odstraňují zjištěné bezpečnostní chyby.

Pokud nechcete řešit technické záležitosti, využijte nabídky hostingu s předinstalovaným redakčním systémem a které zajistí, aby byl váš systém vždy aktuální. Tuto službu nabízí třeba Banán.cz (http://www.banan.cz/index/predinstalovany-opensource), kde stačí zaplatit webhosting a v administraci si vybrat požadovaný systém, který se automaticky nainstaluje.

#### **K nejznámějším zdarma dostupným CMS patří tyto:**

 **Drupal** (http://drupal.org) – plnohodnotný systém pro tvorbu webových stránek, existuje k němu mnoho zásuvných modulů, které rozšiřují jeho funkcionalitu, byl naprogramován v PHP a lze použít v kombinaci s databázovým systémem (např. MySQL nebo PostgreSQL), systém byl přeložen do více než 70 jazyků včetně češtiny a slovenštiny, opensource.

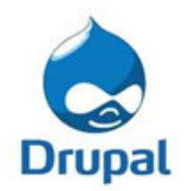

- **Joomla** (http://www.joomla.org) vychází ze systému Mambo, podpora zásuvných modulů (ankety, RSS, diskuze, fotogalerie atd.), je napsán v PHP a využívá databázi MySQL, k dispozici je i česká mutace a dalších 50 jazyků, opensource.
- **Wordpress** (http://wordpress.org) v současnosti nejpoužívanější systém pro blogy, ale lze jej využít i pro tvorbu webových stránek, čemuž napomáhá i množství zásuvných modulů, k výhodám patří také množství volně dostupných i komerčních šablon na webu, je naprogramovaný v PHP a využívá databázi MySQL, existuje přes 30 jazykových verzí včetně češtiny a slovenštiny, opensource.
- **phpRS** (http://www.phprs.cz) český systém naprogramovaný v PHP a využívající MySQL, jednoduché rozhraní, kromě běžných funkcí nabízí i možnost vlastního inteligentního zálohování s případným exportem, dostupný zdarma.
- **SunLight CMS** (http://sunlight.shira.cz) český redakční systém, i přes množství funkcí si zachovává intuitivní uživatelské rozhraní administrace, možnosti vložení vlastní grafické šablony, vlastní systém zálohování, využívá PHP a databázi MySQL, zdarma, již se nevyvíjí, následovníkem má být systém Kuria (http://kuria.shira.cz).
- **CMS Made Simple** (http://www.cmsmadesimple.org) funkčně je podobný výše uvedeným systémům, za zmínku zde stojí zejména propracovaný systém práv přístupu, využívá PHP a databáze MySQL nebo PostgreSQL, opensource.

Další informace o CMS včetně hodnocení a možností vyzkoušení demoverzí jednotlivých systémů nabízí server: http://php.opensourcecms.com.

Návody v češtině najdete třeba na adrese: http://navody.c4.cz/redakcni-systemy.

### **2 Systémy pro publikování samostatných dokumentů**

Chcete-li prezentovat pouze určité typy dokumentů, nemusíte nutně zakládat vlastní webové stránky. Využijte možnosti specializovaných služeb. Níže najdete přehled těch nejznámějších:

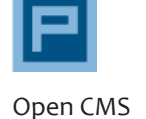

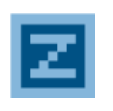

Jak na CMS

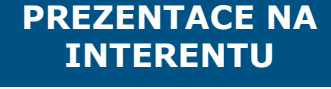

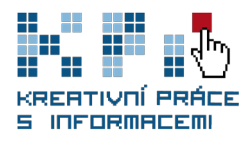

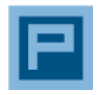

Kde publikovat videa

#### **2.1 Video**

 **YouTube** (http://www.youtube.com) - nejznámější a největší databáze videí, která funguje od roku 2005, dnes ji vlastní společnost Google. Od roku 2008 lokalizovaná do češtiny. Funguje na principu streamovaného videa. Má své vlastní API rozhraní a umožňuje uživatelům jednoduše vkládat videa do vlastních stránek.

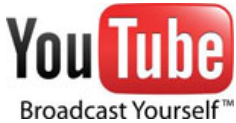

 **TeacherTube** (http://www.teachertube.com) – obdobná služba jako YouTube, která se ale úzce specializuje na shromažďování výukových videí. Jsou zde různé návody, rozhovory, ale také plnohodnotné výukové programy různé kvality (od amatérských po plně profesionální). Za nevýhodu lze považovat, že převládají materiály v angličtině.

### **2.2 Fotografie**

 **Flickr** (http://www.flickr.com) – největší databáze fotografií na světě provozovaná společností Yahoo. Umožňuje **vkládat fotografie a slideshow** na vlastní web, přidávat

komentáře, propojení s mapou a v neposlední řadě rozpoznávání obličejů. Flickr podporuje různé režimy zveřejnění (pouze pro autora, možnost sdílet s pozvanými hosty nebo veřejné). Ve verzi **zdarma nabízí pouze omezený prostor** (uživatel může nahrát pouze 100MB fotografií a 2 videa za měsíc), fotografie

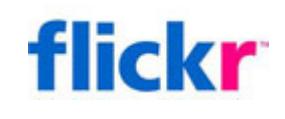

jsou k dispozici pouze ve zmenšeném náhledu a originály jsou skryté a nelze je stahovat. Tato omezení se ruší po zakoupení Pro účtu za 24,95 dolaru na rok.

- **Webová alba Picasa** (http://picasa.google.com) konkurenční projekt od společnosti Google. Webová alba spolupracují s off-line klientem Picasa, který slouží pro správu a editaci fotografií na PC. Nahrát do webového alba lze až 1GB dat zdarma. Chcete-li větší prostor, lze za rozumnou cenu dokoupit další (např. 20GB dat za 5 dolarů).
- **Rajče** (http://www.rajce.net) fotogalerii provozuje společnost iDnes.cz. Jde o českou službu. Výhodou je **neomezený prostor pro fotografie**. Služba nabízí vlastní program pro upload na server. Fotografie lze vkládat do stránek pomocí vygenerovaného kódu.
- **Fotogalerie.cz** (http://www.fotogalerie.cz) další **česká** fotogalerie, vyznačuje se moderním designem a množstvím funkcí od organizace přes úpravu fotografií, přidávání zeměpisné polohy až po sdílení. Za nevýhodu lze považovat omezení nahrávat pouze 10 snímků za den.
- **Picnik** (http://www.picnik.com) spíše než správce fotografií slouží tato služba jako **editor**. Umožňuje **úpravy fotografií** na jedno kliknutí. Nahrát snímky lze přímo z počítače, webové stránky nebo z vybraných služeb (např. z Flickru, Picasy apod.).

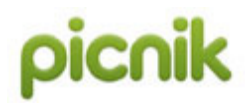

Picnik nabízí **tvorbu efektních slideshow**. Většina funkcí je dostupná pouze v placené verzi (cena od 2 dolarů).

### **2.3 Prezentace**

 **Slideshare** (http://www.slideshare.net) – nejznámější systém pro správu prezentací. Nabízí možnost sdílení a budování archivu prezentací. Jednotlivé prezentace uživatelů lze komentovat a hodnotit. Má vlastní API rozhraní a kdokoliv si může vygenerovat

zdrojový kód pro vložení do stránek. Nechybí ani podpora playlistů (seznamu prezentací, které se automaticky přehrávají). I když je Slideshare prezentován zejména jako systém

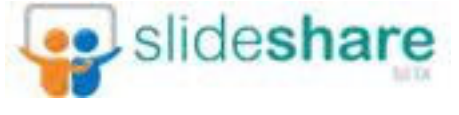

pro správu prezentací, umí zpracovat i jiné formáty (např. pdf, doc, docx, rtf nebo xls).

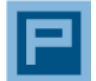

Kde publikovat fotografie

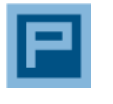

Kde publikovat prezentace

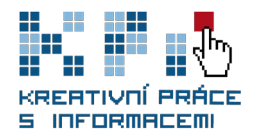

 **authorSTREAM** (http://www.authorstream.com) – další systém pro správu a sdílení prezentací. Podporuje pouze formát ppt. Možnost vytvoření vlastního kanálu prezentací. Systém nabízí vlastní API rozhraní a jednoduché vkládání prezentací do vlastní stránky pomocí prvku <embed>.

- **FlixTime** (http://flixtime.com) systém pro vytvoření slideshow z vlastních fotografií a videí. Stačí se pouze zaregistrovat, nahrát multimédia, doplnit texty, vybrat hudbu na pozadí a vyrenderovat animaci. Tu je možné vystavit online, zpřístupnit v sociálních sítích nebo stáhnout do některého z výstupních formátů (MP4, DivX, x264, FLV a v placené verzi i jako HD a FullHD video). K dispozici je i PRO verze s několika cenovými plány. Výhodou je bezesporu možnost předplatit si PRO verzi již od jednoho týdne za cenu od 3 dolarů.
- **Animoto** (http://www.animoto.com) služba podobná FlixTime. I zde si můžete vytvořit animace ze svých multimédií. Služba nabízí pokročilé možnosti editace slideshow a větší kontrolu nad výslednou animací. Bohužel velká část funkcí je dostupná pouze v PRO verzi (cena 39 dolarů za měsíc).

### **2.4 Elektronické texty a hybridní systémy**

- **Scribd** (http://www.scribd.com) systém pro publikování a sdílení dokumentů založený na principu Webu 2.0. Po registraci získáte vlastní prostor pro **nahrávání dokumentů v různých formátech** (podporovány jsou pdf, doc, xls, ppt, odt, odp, txt, rtf nebo ps). Dokumenty jsou převedeny do interního formátu iPaper. Systém umožňuje **nastavení práv přístupu k dokumentu, zakázat stahování nebo tisk,** ostatní uživatelé pak mají možnost dokumenty komentovat a hodnotit.
- **DocStoc** (http://www.docstoc.com) hlavní konkurent Scribd nabízí nejen volné publikování a sdílení dokumentů, ale navíc je zde k dispozici prostor pro prodej vlastních dokumentů online. Samozřejmostí je podpora doc, pdf, xls, ppt, rtf a txt. Nevýhodou jsou poměrně vysoké provize.
- **Issuu** (http://www.issue.com) další systém pro **publikování a sdílení dokumentů**. Oproti konkurenci nabízí velmi propracované statistiky a možnost přizpůsobení vlastního profilu. Podporuje pouze formáty doc, pdf a ppt. Issuu má i pro verzi, která je určena všem, kteří chtějí své texty prodávat (poplatek činí 19 dolarů měsíčně a neplatí se žádná provize z prodeje).

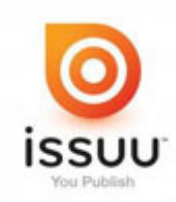

- **Yudu** (http://www.yudu.com) služba umožňuje správu, **sdílení a prodej dokumentů**. Podporuje pdf, doc, xls, ppt, dále audio soubory v MP3 a nahrát lze také obrázky ve formátu jpg a png. K dispozici je i verze Pro, která přináší např. ochranu DRM, efekt listování a větší možnosti technické podpory.
- **Google Docs** (http://docs.google.com) systém pro správu a sdílení dokumentů, který navíc umožňuje i jejich editaci. Podporuje formáty doc, xls, ppt, rtf, txt, htm, ods, odt, csv nebo pdf. Oproti konkurenci nabízí i **rozpoznávání textů z obrázků** (jpg, tif a png) a pdf dokumentů pomocí technologie OCR.
- **Zoho** (http://www.zoho.com) portál slouží jako podpora pro online spolupráci, součástí služeb Zoho je systém pro správu dokumentů Zoho Docs, dále editory Zoho Writer pro tvorbu a úpravy textových dokumentů, Zoho Sheet pro tabulky nebo Zoho Show pro prezentace. Jde o online alternativu ke Google Docs.

### **3 Vytváříme vlastní webové stránky**

Chcete-li tvořit vlastní webové stránky, můžete využít nějaký WYSIWYG editor, ve kterém přímo formátujete text a systém za vás vytváří HTML kód. K nejznámějším editorům patří:

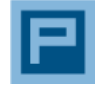

Nástroje pro publikování vice druhů dokumentů

**PREZENTACE NA INTERENTU**

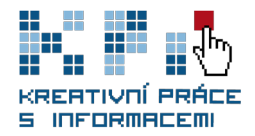

- **MS Expression Web** (http://www.microsoft.com/cze/msdn/expression/web) editor od společnosti Microsoft, následník kdysi velmi populárního programu Frontpage, generuje validní kód, podpora multimediálních a grafických prvků, podpora moderních technologií (PHP, ASP, AJAX atd.) a databázových systémů, k dispozici množství funkcí, provázání na další programy balíku MS Expression, pravděpodobně nejlepší WYSIWYG editor současnosti, komerční
- **Nvu** (http://www.czilla.cz/produkty/nvu) od producentů Mozilly, vyznačuje se jednoduchým ovládáním, validní kód, kontrola pravopisu, integrovaný FTP klient, zdarma

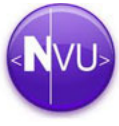

- **DreamViewer** (http://www.adobe.com/cz/products/dreamweaver) – kvalitní editor od společnosti Adobe, součást balíku Creative Suit, spolupracuje s různými CMS, generuje validní zdrojový kód, komerční
- **Contribute CS5** (http://www.adobe.com/cz/products/contribute) další editor od Adobe, jeho předností je jednoduchost, komerční

Další možností je **naučit se jazyk (x)HTML, k**terý slouží pro navržení struktury stránek a vkládání obsahu, kaskádové styly pro definování grafické podoby webu, případně některý programovací jazyk pro web (PHP, ASP, Java) pro tvorbu scriptů a náročnějších aplikací, případně některý ze scriptovacích jazyků nebo technologie pro tvorbu interaktivních webových aplikací (Javascript, AJAX, DOM apod.). Pro tvorbu stránek lze použít obyčejný poznámkový blok nebo některý z široké nabídky editorů zdrojového kódu jako např.:

- **PSPad (http://www.pspad.com)**
- EasyPad (http://www.elka.cz/easypad)
- Notepad++ (http://notepad-plus-plus.org)
- Yugie (http://www.yugie.com)

Kvalitním vstupem do světa tvorby webových stránek jsou portály Jakpsátweb.cz (http:// www.jakpsatweb.cz) a Interval.cz (http://www.interval.cz).

Chcete-li svůj web obohatit o multimediální obsah, lze použít různé **fotobanky nebo archivy multimédií**.

- Jednou z nejkvalitnějších fotobank je služba **stock.xchng** (http://www.sxc.hu), která nabízí velkou část svého obsahu zdarma nebo alespoň k využití pro nekomerční účely.
- Zajímavou fotobankou je **Photoexpress** (http://www.photoexpress.com). Ta je sice placená, ale registrovaným uživatelům umožňuje stáhnout až 10 fotografií denně ve vysokém rozlišení.

Podrobněji se tématu fotobank věnuje na svém blogu Petr Václavek v článku Kde vzít fotky a nekrást – fotky zdarma nejen pro webdesignéry (http://petr.vaclavek.com/article/535/fotkyzdarma-pro-webdesign). Fotografie pro web najdete také na Flickru (http://www.flickr.com) nebo ve webových albech programu Picasa (http://picasaweb.google.com).

Multimédia lze **do stránek sdílet z jiných služeb pomocí prvků <embed> nebo <object>.**  Většina služeb, která nabízí multimédia pro vkládání do jiných stránek, na svých stránkách **generuje HTML kód,** který si jednoduše vložíte **do zdrojového kódu** vaší webové stránky. Některé služby nabízejí i API rozhraní, které umožňuje zobrazovat obsah třetích stran vlastním způsobem. K tomu již ale potřebujete alespoň základní znalosti programování. Nejznámějším poskytovatelem videa patří YouTube (http://www.youtube.com).

Tvůrci webových stránek ocení také oživení v podobě různých aplikací a scriptů. Na internetu naleznete nepřeberné množství scriptobank. Nejjednodušší použití nabízí javascripty. Většinou je stačí vložit do stránek a bez dalších úprav fungují.

- V českém prostředí je známá databáze Java Script Library (http://java.tatousek.cz),
- ze zahraničních služeb The Javascript Source (http://javascript.internet.com),
- **Dynamic Drive (http://www.dynamicdrive.com)**
- Javascript Kit (http://www.javascriptkit.com).

webu

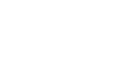

Návody na tvorbu

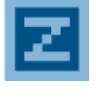

Fotobanky jako zdroj fotografií

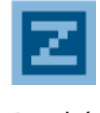

Databáze skrpitů

**PREZENTACE NA INTERENTU**

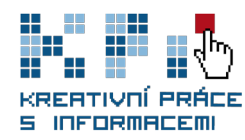

Jednou z největších scriptobank je bezesporu Hotscripts.com (http://www.hotscripts.com). Najdete zde scripty v PHP, ASP, Javě, ale také scripty v C, C++, Perlu a nechybí ani kategorie pro Javascript, HTML 5 nebo dnes velmi populární AJAX. Právě AJAX patří k velmi nadějným technologiím. Asi nejznámější a největší databází AJAX scriptů je služba Ajax Rain (http:// www.ajaxrain.com).

# **4 Zpřístupňujeme webové stránky**

### **4.1 Webhosting**

Vytvoříme-li vlastní webové stránky nebo použijeme-li nějaký CMS, musíme najít vhodný hosting, tedy místo, kde budou stránky uložené a přístupné světu. V zásadě máme dvě možnosti hostingu:

- **freehosting** je nabízený zdarma, ale na stránkách se většinou objevuje reklama poskytovatele. Navíc zde není garantována dostupnost a často jsou stránky **limitovány měsíčním přenosem dat** (tzv. traffic). K nejznámější freehostingovým společnostem patří:
	- » Webzdarma.cz
	- » Pipni.cz
	- » Hostingzdarma.cz
	- » Hostuju.cz
	- » Sweb.cz
	- » PHP5.cz
	- » Hosting90.cz
- **komerční hosting** zde se platí nejen za pronájem domény druhého řádu, ale také za její hostování. Cena domény .cz se pohybuje okolo 200 Kč na rok, domény .com, .net .biz, .org, .info již od 150 Kč za rok. Výhodou je **garantování dostupnosti služeb,**  rychlá online podpora a nezobrazování reklam. Hostingové firmy většinou nabízejí více tarifů a cenových plánů, kdy platí přímá úměra mezi cenou a dostupnými funkcemi a službami. **Komerční hosting nabízí např.**:

Předtím, než si objednáte webhosting, je dobré zjistit, zda poskytované **parametry hostingu**  vyhovují vašemu webu a provozovaným webovým aplikacím. Některé hostingové společnosti nabízejí konfiguraci serverů přímo na konkrétní CMS, případně ho mají již předinstalovaný. Pokud chcete na svých stránkách používat scripty PHP, musí být tento jazyk nainstalován na serveru. Obdobně je to s databází. Použité technologie by měly mít požadovanou konfiguraci a také musí být použita správná verze. V tuzemských podmínkách je nejčastěji nabízen linuxový server, programovací jazyk PHP a databáze MySQL. Chcete-li si najít hosting, který

Při výběru správného hostingu hraje důležitou roli **dostupnost**. Ta by se měla pohybovat na úrovni 99,9%. Toto číslo většinou garantují komerční společnosti. U freehostingů bývá

- » Onebit.cz
- » Web4u.cz
- » Hosting90.cz
- » Hosting.cz

dostupnost nižší.

- » Levny-hosting.cz
- » Forpsi.com
- » Czechia.com
- » Ignum.cz
- » Webdum.com
- » Cesky-hosting.cz
- » Banan.cz

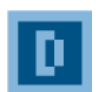

Info k hostingu

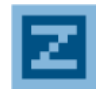

Dostupnost hostingů

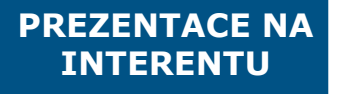

Přehled dostupnosti vybraných hostingů najdete na adrese: http://mereni.kyblsoft.cz.

bude vyhovovat vašim požadavkům, využijte službu http://www.hostingy.cz.

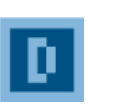

freehostnig x komerční

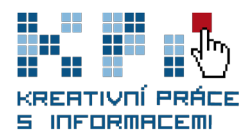

**4.2 Domény**

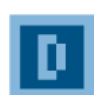

domény druhého a třetího řádu

Doména je vlastně URL, na které bude webová stránka přístupná. Lze je rozdělit na domény:

 **2. řádu (http://www.nazev.cz)** - vypadá profesionálněji, pro firemní prezentace je takřka povinností. Za provoz domény 2. řádu se platí roční poplatek, jehož výše se různí u různých registrátorů. Cena za domény .cz, .com, .net, .info a .biz se pohybuje okolo 200Kč/rok, domény .eu lze pořídit již od 170 Kč. Srovnání cen vybraných registrátorů je k dispozici na adrese: http://www.cenikdomen.cz. V praxi se můžete setkat také s výhodnými cenami domén k hostingu (k některým tarifům je i zdarma, případně lze využít výhodné balíčky).

#### **Dávejte si pozor na podezřele nízké ceny.**

Někteří registrátoři nabízejí výhodnou cenu pro první rok, ale při další platbě účtují i cenu dvojnásobnou. Doménu lze kdykoliv zrušit a převést k jinému registrátorovi. V tom případě je nutné zaplatit znovu registrační poplatek, proto se převod doporučuje těsně před vypršením domény. Dříve to nebylo pravidlem, ale dnes již nabízejí doménu druhého řádu také freehostingy (např. Pipni.cz, Hostingzdarma) a většina online CMS (např. Webnode).

 **3. řádu (http://nazev.poskytovatel.cz nebo http://www.poskytovatel.cz/nazev)** - v tomto případě bude adresa obsahovat poskytovatele webhostingu. Ekvivalentem je varianta s názvem za lomítkem. Většinou jsou obě adresy rovnocenné. Doména třetího řádu je typická pro freehostingy, případně lze použít na webech, které se skládají z více projektů (pak může mít každý projekt svou doménu 3. řádu) nebo na mikrosites (malé komerční stránky s nabídkou vybrané služby).

### **4.3 Nahrání obsahu na server**

Po registraci domény a objednání (zaplacení) hostingu obdržíte přihlašovací údaje k administraci účtu, FTP serveru a případně k dalším službám, které si objednáte (databáze, e-mail systém, atd.). Pro nahrání obsahu je důležitý přístup FTP. Přistupujete k němu prostřednictvím klienta. K nejznámějším patří WinSCP (podporuje i šifrovaný přenos dat a pokročilá zabezpečení), Total Commander (tato varianta se dnes nedoporučuje kvůli nešifrovanému přenosu dat) nebo FileZilla atd.

Podrobné nastavení pro jednotlivé FTP klienty najdete v nápovědě poskytovatele hostingu. Jeden příklad za všechny naleznete na adrese http://www.onehelp.cz/onebit/kb/nastaveniftp-klienta.

Některé hostingy umožňují přístup pouze pro konkrétní IP adresy, čímž lze minimalizovat nebezpečí útoku hackerů a virové nákazy. Pro zabezpečený přenos souborů na server se dnes preferuje šifrovaný přenos dat.

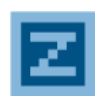

Nastavení FTP klientů

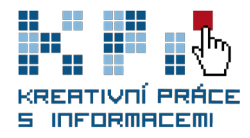

#### **Závěr**

Tato studijní opora vám měla poskytnout lehký úvod do problematiky **tvorby webových stránek.** Dozvěděli jste se, jak publikovat své myšlenky bez znalosti HTML a programovacích jazyků. Seznámili jste se s různými nástroji pro vytváření webových stránek a také se službami, které slouží ke **správě a sdílení různých typů dokumentů online.** Nechybí ani zmínka o tom, jak vytvářet vlastní webové stránky v HTML, jaké nástroje lze použít, kde své stránky hostovat a v neposlední řadě způsob, jak je nahrávat na server.

Problematika tvorby webových stránek a prezentování informací na internetu je velmi obsáhlá. Hledáte-li jednoduché návody, jak vytvářet stránky, využijte portály Interval.cz a Jakpsátweb.cz.

Chcete-li se dozvědět něco navíc, zadejte si do svého vyhledávače třeba tato témata:

- optimalizace stránek (SEO)
- **přístupnost stránek**
- sledování statistik návštěvnosti a jejich analýza
- **webový marketing**
- moderní trendy na internetu
- $Web 2.0$